# Inspiring Motion Since 1988

# Gold Bee Digital Servo Drive Installation Guide CAN and EtherCAT

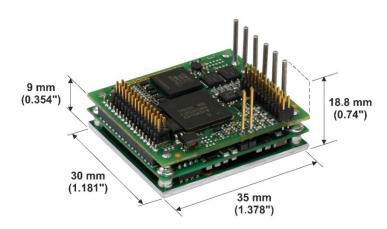

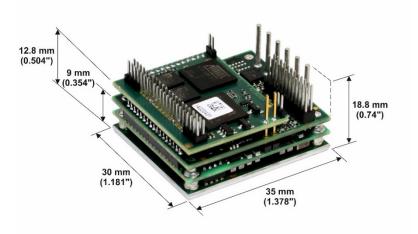

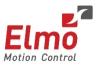

August 2017 (Ver. 1.011)

www.elmomc.com

## Notice

This guide is delivered subject to the following conditions and restrictions:

- This guide contains proprietary information belonging to Elmo Motion Control Ltd. Such information is supplied solely for the purpose of assisting users of the Gold Bee servo drive in its installation.
- The text and graphics included in this manual are for the purpose of illustration and reference only. The specifications on which they are based are subject to change without notice.
- Information in this document is subject to change without notice.

Document no. MAN-G-BEE (Ver. 1.011) Copyright © 2017 Elmo Motion Control Ltd. All rights reserved.

## **Catalog Number**

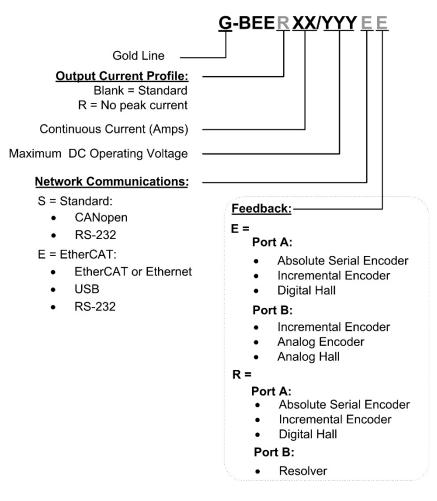

## **Revision History**

| Version    | Date      |
|------------|-----------|
| Ver. 1.000 | Oct 2014  |
| Ver. 1.001 | Dec 2014  |
| Ver. 1.002 | Jan 2015  |
| Ver. 1.003 | Jan 2015  |
| Ver. 1.004 | Mar 2015  |
| Ver. 1.005 | Mar 2015  |
| Ver. 1.006 | May 2015  |
| Ver. 1.007 | June 2015 |
| Ver. 1.008 | Mar 2016  |
| Ver. 1.009 | Sept 2016 |
| Ver. 1.010 | Oct 2016  |
| Ver. 1.011 | Aug 2017  |

## Table of Contents

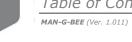

| Chapter | 1: 1  | his Installatio | on Guide                                  | 6  |
|---------|-------|-----------------|-------------------------------------------|----|
| Chapter | 2: 5  | afety Inform    | ation                                     | 6  |
| 2.1.    | Warr  | nings           |                                           | 7  |
| 2.2.    | Cauti | ons             |                                           | 7  |
| 2.3.    | CE M  | arking Confoi   | mance                                     | 7  |
| 2.4.    | Warr  | anty Informa    | tion                                      | 7  |
| Chapter | 3: F  | Product Descr   | iption                                    | 8  |
| Chapter | 4: 1  | echnical Info   | rmation                                   | 9  |
| 4.1.    | Physi | cal Specificat  | ons                                       | 9  |
| 4.2.    | Up to | o 100V Model    | s Technical Data                          | 9  |
| 4.3.    | 200V  | Models Tech     | nical Data                                |    |
| 4.4.    | R Τγρ | e Technical D   | ata                                       |    |
| 4.5.    | Cont  | rol Supply Inp  | ut Voltage (VL)                           | 11 |
| 4.6.    |       |                 |                                           |    |
| 4.7.    | Envir | onmental Cor    | nditions                                  |    |
| Chapter | 5: L  | Jnpacking the   | e Drive Components                        | 13 |
| Chapter | 6: N  | Nounting the    | Gold Bee                                  | 14 |
| 6.1.    | Integ | rating the Go   | ld Bee on a PCB                           | 16 |
| 6.2.    | The C | Gold Bee Conr   | nection Diagram                           | 17 |
| Chapter | 7: N  | Viring          |                                           | 19 |
| 7.1.    | Wirir | g Legend        |                                           |    |
| Chapter | 8: C  | Connections .   |                                           | 21 |
| 8.1.    |       | Power, Auxil    | iary Power, Motor Power                   | 23 |
|         | 8.1.1 |                 | wer                                       |    |
|         | 8.1.2 | . Main Pov      | ver and Control Connector                 | 25 |
|         |       | 8.1.2.1.        | Main Power                                | 25 |
|         |       | 8.1.2.2.        | Control Supply                            | 26 |
|         |       | 8.1.2.3.        | Dual Power Supply Topology                | 27 |
|         |       | 8.1.2.4.        | Single Power Supply Topology (VP+<40 VDC) | 29 |
| 8.2.    | Feed  | back Connect    | or FDB                                    | 32 |
|         | 8.2.1 | . Port A        |                                           |    |
|         |       | 8.2.1.1.        | Incremental Encoder                       |    |
|         |       | 8.2.1.2.        | Absolute Serial Encoder                   |    |
|         |       |                 |                                           |    |

4

#### Table of Contents

MAN-G-BEE (Ver. 1.011)

|                |             | 8.2.1.3.     | Hall Sensors                 |    |
|----------------|-------------|--------------|------------------------------|----|
|                | 8.2.2.      | Port B       |                              | 37 |
|                |             | 8.2.2.1.     | Incremental Encoder          | 37 |
|                |             | 8.2.2.2.     | Interpolated Analog Encoder  |    |
|                |             | 8.2.2.3.     | Resolver                     |    |
|                | 8.2.3.      | Port C – E   | mulated Encoder Output (FDB) | 40 |
| 8.3.           | Main Co     | nnector (N   | 1AIN)                        | 41 |
|                | 8.3.1.      | Digital Inp  | outs                         | 44 |
|                | 8.3.2.      | Digital Ou   | tputs                        | 46 |
|                | 8.3.3.      | STO (Safe    | Torque Off)                  | 48 |
|                | 8.3.4.      | Analog Inj   | put                          | 49 |
|                | 8.3.5.      | CAN Optio    | on                           | 50 |
|                |             | 8.3.5.1.     | Interface                    | 50 |
|                |             | 8.3.5.2.     | CAN Layout                   | 51 |
|                | 8.3.6.      | RS232        |                              | 52 |
| 8.4.           | EtherCA     | T Module     |                              | 54 |
|                | 8.4.1.      | EtherCAT     | Module Connectors            | 54 |
|                |             | 8.4.1.1.     | ECT2 connector               | 54 |
|                |             | 8.4.1.2.     | ECT1 connector               | 55 |
|                |             | 8.4.1.3.     | ECT3 Connector               | 55 |
|                |             | 8.4.1.4.     | 3.3V Connector               | 55 |
|                | 8.4.2.      | EtherCAT     | Communication                | 56 |
|                | 8.4.3.      | USB 2.0 C    | ommunication                 | 58 |
| Chapter !      | 9: Pow      | vering Up    |                              | 59 |
| 9.1.           | Initializir | ng the Syste | em                           | 59 |
| 9.2.           | Heat Dis    | sipation     |                              | 60 |
|                | 9.2.1.      | Heat Dissi   | pation Data                  | 60 |
|                | 9.2.2.      | How to Us    | se the Chart                 | 61 |
| <b>Chapter</b> | 10: Dim     | ensions      |                              | 62 |

## 5

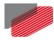

# Chapter 1: This Installation Guide

This installation Guide details the technical data, pinouts, and power connectivity of the Gold Bee. For a comprehensive detailed description of the functions and connections of the drive, refer to the Gold Board Level Module Hardware Manual.

# Chapter 2: Safety Information

In order to achieve the optimum, safe operation of the Gold Bee, it is imperative that you implement the safety procedures included in this installation guide. This information is provided to protect you and to keep your work area safe when operating the Gold Bee and accompanying equipment.

### Please read this chapter carefully before you begin the installation process.

Before you start, ensure that all system components are connected to earth ground. Electrical safety is provided through a low-resistance earth connection.

Only qualified personnel may install, adjust, maintain and repair the servo drive. A qualified person has the knowledge and authorization to perform tasks such as transporting, assembling, installing, commissioning and operating motors.

The Gold Bee contains electrostatic-sensitive components that can be damaged if handled incorrectly. To prevent any electrostatic damage, avoid contact with highly insulating materials, such as plastic film and synthetic fabrics. Place the product on a conductive surface and ground yourself in order to discharge any possible static electricity build-up.

To avoid any potential hazards that may cause severe personal injury or damage to the product during operation, keep all covers and cabinet doors shut.

The following safety symbols are used in this and all Elmo Motion Control manuals:

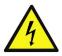

### Warning:

This information is needed to avoid a safety hazard, which might cause bodily injury or death as a result of incorrect operation.

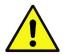

#### **Caution:**

This information is necessary to prevent bodily injury, damage to the product or to other equipment.

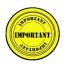

#### Important:

Identifies information that is critical for successful application and understanding of the product.

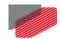

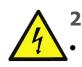

## 2.1. Warnings

To avoid electric arcing and hazards to personnel and electrical contacts, never connect/disconnect the servo drive while the power source is on.

- Power cables can carry a high voltage, even when the motor is not in motion.
   Disconnect the Gold Bee from all voltage sources before servicing.
- The high voltage products within the Gold Line range contain grounding conduits for electric current protection. Any disruption to these conduits may cause the instrument to become hot (live) and dangerous.
- After shutting off the power and removing the power source from your equipment, wait at least 3 minutes before touching or disconnecting parts of the equipment that are normally loaded with electrical charges (such as capacitors or contacts). Measuring the electrical contact points with a meter, before touching the equipment, is recommended.

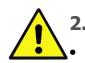

## 2.2. Cautions

The maximum DC power supply connected to the instrument must comply with the parameters outlined in this guide.

- When connecting the Gold Bee to an approved control supply, connect it through a line that is separated from hazardous live voltages using reinforced or double insulation in accordance with approved safety standards.
- Before switching on the Gold Bee, verify that all safety precautions have been observed and that the installation procedures in this manual have been followed.
- Make sure that the Safe Torque Off is operational

## 2.3. CE Marking Conformance

The Gold Bee is intended for incorporation in a machine or end product. The actual end product must comply with all safety aspects of the relevant requirements of the European Safety of Machinery Directive 2006/42/EC as amended, and with those of the most recent versions of standards EN 60204-1 and EN ISO 12100 at the least, and in accordance with 2006/95/EC.

Concerning electrical equipment designed for use within certain voltage limits, the Gold Bee meets the provisions outlined in 2006/95/EC. The party responsible for ensuring that the equipment meets the limits required by EMC regulations is the manufacturer of the end product.

## 2.4. Warranty Information

The products covered in this manual are warranted to be free of defects in material and workmanship and conform to the specifications stated either within this document or in the product catalog description. All Elmo drives are warranted for a period of 12 months from the date of shipment. No other warranties, expressed or implied — and including a warranty of merchantability and fitness for a particular purpose — extend beyond this warranty.

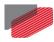

# Chapter 3: Product Description

The Gold Bee is an advanced high power density servo drive, delivering up to **4 kW power** in a 12.6 cc (0.769 in<sup>3</sup>) compact package ( $35 \times 30 \times 12 \text{ mm}$  or 1.38" x 1.18" x 0.47"). The Gold Bee is designed to be mounted on a PCB by soldering its pins directly to the PCB.

This advanced, high power density servo drive provides top performance, advanced networking and built-in safety, as well as a fully featured motion controller and local intelligence. Power to the Gold Bee is provided by a DC power source which is isolated from the Mains. The Gold Bee can operate with single or dual power supplies. If separation between the main DC power source and a control supply is required, then a control supply (isolated from the Mains) is required.

The drive can operate as a stand-alone device or as part of a multi-axis system in a distributed configuration on a real-time network.

The Gold Bee drive is easily set up and tuned using the Elmo Application Studio (EASII) software tools. As part of the Gold product line, it is fully programmable with the Elmo motion control language. For more information about software tools refer to the Elmo Application Studio (EASII) User Guide.

The Gold Bee is available in a variety of models. There are multiple power rating options, different communications options, a number of feedback options and different I/O configuration possibilities.

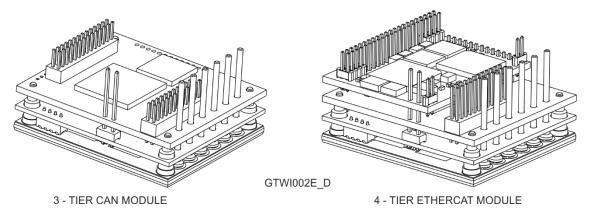

Figure 1: Difference between 3-Tier CAN and 4-Tier EtherCAT modules

Within the variety of models offered, the CAN and EtherCAT versions are physically different in that the CAN version has three tiers, whereas the EtherCAT version has four tiers, as shown in Figure 1.

Optionally, where necessary, Elmo offers an external heat sink (Catalog number: ALH-GTWI02) which must be ordered separately.

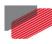

# Chapter 4: Technical Information

## 4.1. Physical Specifications

| Feature                    | Units   | All Types                                                           |
|----------------------------|---------|---------------------------------------------------------------------|
| Weight                     | g (oz)  | EtherCAT Version: 22.2 g (0.78 oz)<br>CAN Version: 18.6 g (0.66 oz) |
| EtherCAT Version Dimension | mm (in) | 35 x 30 x 14.4 mm (1.38" x 1.18" x 0.57")                           |
| CAN Version Dimension      | mm (in) | 35 x 30 x 11.5 mm (1.38" x 1.18" x 0.45")                           |
| Mounting method            |         | PCB mount                                                           |
| IP                         |         | IP00                                                                |

## 4.2. Up to 100V Models Technical Data

| Feature                                              | Units   | 3/100                | 6/100      | 10/100       | 15/100 | 25/100 |
|------------------------------------------------------|---------|----------------------|------------|--------------|--------|--------|
| Minimum supply voltage                               | VDC     |                      |            | 10           |        |        |
| Nominal supply voltage                               | VDC     |                      |            | 85           |        |        |
| Maximum supply voltage                               | VDC     |                      |            | 95           |        |        |
| Maximum continuous power output                      | W       | / 240 480 805 1210 2 |            | 2015         |        |        |
| Efficiency at rated power<br>(at nominal conditions) | %       | > 99                 |            |              |        |        |
| Maximum output voltage                               |         | U                    | p to 96% ( | of DC bus vo | ltage  |        |
| Ic, Amplitude sinusoidal/DC continuous current       | A 3 6 1 |                      | 10         | 15           | 25     |        |
| Sinusoidal continuous RMS<br>current limit (Ic)      | А       | 2.1 4.24 7.1 10 17.6 |            | 17.6         |        |        |
| Peak current limit                                   | A       |                      |            | 2 x lc       |        |        |

Table 1: 100V Models Technical Data

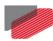

## 4.3. 200V Models Technical Data

| Feature                                           | Units | 3/200          | 6/200        | 10/200    |
|---------------------------------------------------|-------|----------------|--------------|-----------|
| Minimum supply voltage                            | VDC   |                | 20           |           |
| Nominal supply voltage                            | VDC   |                | 170          |           |
| Maximum supply voltage                            | VDC   |                | 194          |           |
| Maximum continuous power output                   | W     | 495            | 990          | 1650      |
| Efficiency at rated power (at nominal conditions) | %     | > 99           |              |           |
| Maximum output voltage                            |       | Up to 9        | 96% of DC bu | s voltage |
| Ic, Amplitude sinusoidal/DC continuous current    | A     | 3 6 10         |              | 10        |
| Sinusoidal continuous RMS current<br>limit (Ic)   | A     | 2.12 4.24 7.07 |              | 7.07      |
| Peak current limit                                | А     |                | 2 x lc       |           |

## Table 2: Technical Data

## 4.4. R Type Technical Data

| Feature                                           | Units | R80/80                                                            | R50/100 | R15/200 |  |
|---------------------------------------------------|-------|-------------------------------------------------------------------|---------|---------|--|
| Minimum supply voltage                            | VDC   | 10                                                                | 10      | 20      |  |
| Nominal supply voltage                            | VDC   | 65                                                                | 85      | 170     |  |
| Maximum supply voltage                            | VDC   | 75                                                                | 95      | 195     |  |
| Maximum continuous<br>Electrical power output     | kW    | 5.1 4.0                                                           |         | 2.4     |  |
| Efficiency at rated power (at nominal conditions) | %     | > 99                                                              |         |         |  |
| Maximum output voltage                            |       | Up to 96% of DC bus voltage                                       |         |         |  |
| Amplitude sinusoidal/DC continuous current        | A     | 80 50 15                                                          |         | 15      |  |
| Sinusoidal continuous RMS<br>current limit (Ic)   | А     | 57 35.5 10.6                                                      |         | 10.6    |  |
| Current limit                                     | А     | Max Output current is guaranteed for T <sub>Heat-Sink</sub> <85°C |         |         |  |

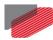

## 4.5. Control Supply Input Voltage (VL)

The Control Supply input voltage (VL) must be either SELV or PELV rated.

| Feature                                                 | Unit | Details  |  |  |
|---------------------------------------------------------|------|----------|--|--|
| Standard CAN (S option)                                 |      |          |  |  |
| Input range                                             | V    | 12 to 40 |  |  |
| Power consumption<br>(including 5 V/200 mA for encoder) | W    | <2.5W    |  |  |
| ETHERCAT (E option)                                     |      |          |  |  |
| Input range                                             | V    | 14 to 40 |  |  |
| Power consumption<br>(including 5 V/200 mA for encoder) | W    | <4W      |  |  |

## 4.6. Product Features

| Main Feature            | Details                                                | Presence / No. |
|-------------------------|--------------------------------------------------------|----------------|
| ѕто                     | 5V Logic Level, Opto isolated from the Control section | v              |
| Digital Input<br>Option | 5V Logic Level (Internally connected to COMRET)        | 6              |
| Digital Output          | 5V logic (Internally connected to COMRET)              | 2              |
| Option                  | 3.3V logic (Internally connected to COMRET)            | 2              |
| Analog Input            | Differential ±10V                                      | 1              |
|                         | Single Ended                                           | 1              |
| Feedback                | Standard Port A, B, & C                                | V              |
| Communication           | USB                                                    | v              |
| Option                  | EtherCAT                                               | v              |
|                         | CAN                                                    | v              |
|                         | RS232 TTL level                                        | v              |
|                         | Standard RS232                                         | V              |

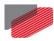

## **4.7. Environmental Conditions**

You can guarantee the safe operation of the Gold Bee by ensuring that it is installed in an appropriate environment.

For functional safety (STO), the related standards stated in the MAN-G-Board Level Modules Hardware Manual section 17.1 apply to the performance of the servo drives as stated in the environmental conditions within the same document, section 15.1 Gold Line.

The ExtrlQ series of drives support the following extended environmental conditions.

| Feature              | <b>Operation Conditions</b>  | Range                                                                                                    |
|----------------------|------------------------------|----------------------------------------------------------------------------------------------------|
| Ambient              | Non-operating conditions     | -50 °C to +100 °C (-58 °F to 212 °F)                                                                                                |
| Temperature<br>Range | Operating conditions         | -40 °C to +70 °C (-40 °F to 160 °F)                                                                                                 |
| Temperature<br>Shock | Non-operating conditions     | -40 °C to +70 °C (-40 °F to 160 °F)<br>within 3 min                                                                                 |
| Altitude             | Non-operating conditions     | Unlimited                                                                                                    |
|                      | Operating conditions         | -400 m to 12,000 m (-1312 to 39370<br>feet)                                                                                         |
| Maximum<br>Humidity  | Non-operating conditions     | Up to 95% relative humidity<br>non-condensing at 35 °C (95 °F)                                                                      |
|                      | Operating conditions         | Up to 95% relative humidity non-<br>condensing at 25 °C (77 °F), up to 90%<br>relative humidity non-condensing at 42<br>°C (108 °F) |
| Vibration            | Operating conditions         | 20 Hz to 2,000 Hz, 14.6 g                                                                                                    |
| Mechanical           | Non-operating conditions     | ±40g; Half sine, 11 msec                                                                                                    |
| Shock                | Operating conditions         | ±20g; Half sine, 11 msec                                                                                                    |
| Atmosphere           | Operating area<br>atmosphere | No flammable gases or vapors permitted in area                                                                                      |
| Protection leve      | l                            | IP00                                                                                                    |

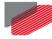

# Chapter 5: Unpacking the Drive Components

Before you begin working with the Gold Bee, verify that you have all of its components, as follows:

- The Gold Bee servo drive
- The Elmo Application Studio (EASII) software and software manual

The Gold Bee is shipped in a cardboard box with Styrofoam protection.

#### To unpack the Gold Bee:

- 1. Carefully remove the servo drive from the box and the Styrofoam.
- 2. Check the drive to ensure that there is no visible damage to the instrument. If any damage has occurred, report it immediately to the carrier that delivered your drive.
- 3. To ensure that the Gold Bee you have unpacked is the appropriate type for your requirements, locate the part number sticker on the side of the Gold Bee. It looks like this:

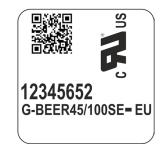

4. Verify that the Gold Bee type is the one that you ordered, and ensure that the voltage meets your specific requirements.

The part number at the top provides the type designation. Refer to the appropriate part number in the section Catalog Number at the beginning of the installation guide.

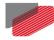

# Chapter 6: Mounting the Gold Bee

The Gold Bee was designed for mounting on a printed circuit board (PCB) via 1.27 mm pitch 0.40 mm square pins, 2 mm pitch 0.51 mm square pins and 3.65 mm pitch 1.02 mm round pins. When integrating the Gold Bee into a device, be sure to leave about 1 cm (0.4") outward from the heat-sink to enable free air convection around the drive. We recommend that the Gold Bee be soldered directly to the board. If the PCB is enclosed in a metal chassis, we recommend that the Gold Bee be screw-mounted to it as well to help with heat dissipation. The Gold Bee has screw-mount holes on each corner of the heat-sink for this purpose – see below

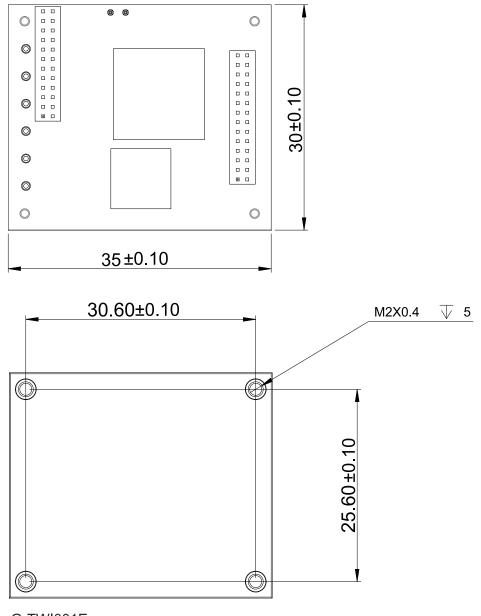

G-TWI001E

Figure 2: Gold Bee CAN Version Dimensions1

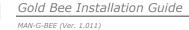

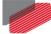

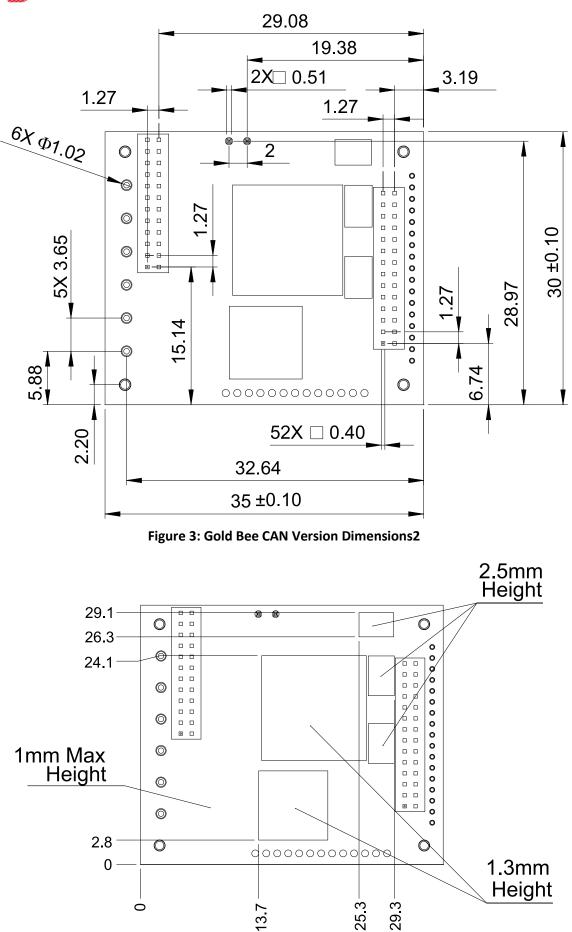

Figure 4: Gold Bee CAN Version Dimensions3

Table of Contents |Environmental Conditions|www.elmomc.com

15

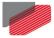

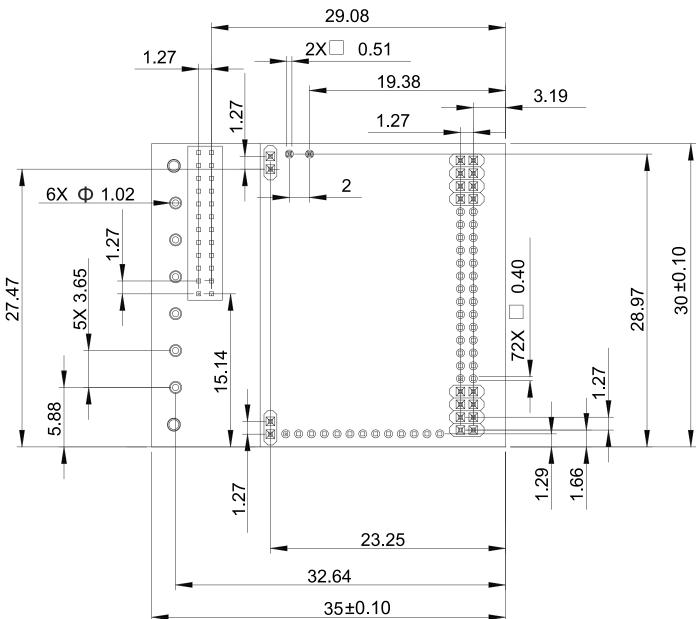

Figure 5: Gold Bee EtherCAT Version Dimensions

## 6.1. Integrating the Gold Bee on a PCB

The Gold Bee is designed to be mounted on a PCB by soldering its pins directly to the PCB.

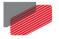

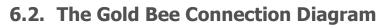

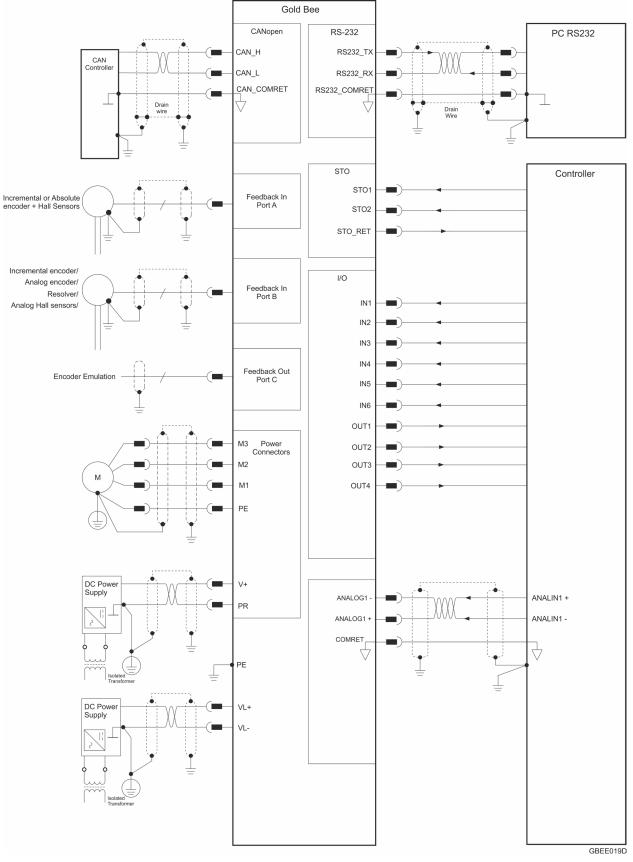

Figure 6: The Gold Bee CAN Connection Diagram

17

Table of Contents

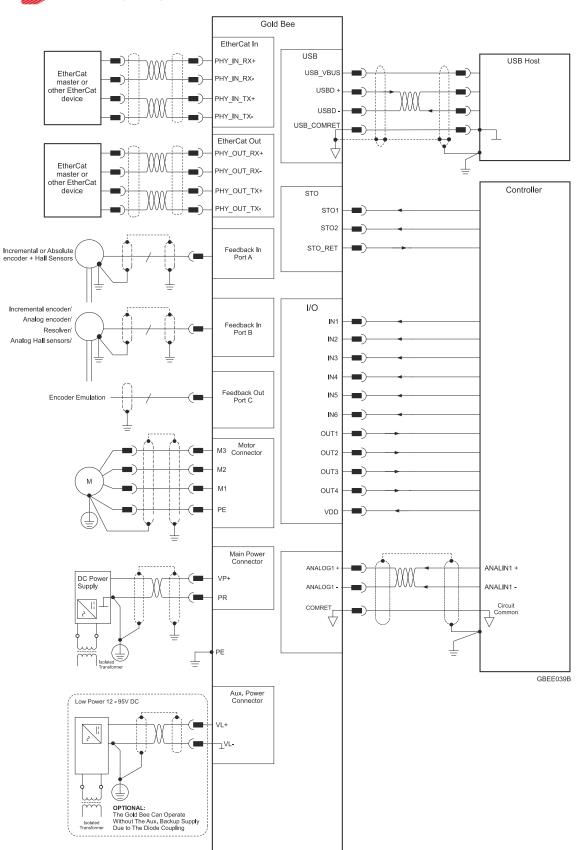

Figure 7: The Gold Bee EtherCAT Connection Diagram

The Gold Bee Connection Diagram www.elmomc.com

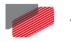

# Chapter 7: Wiring

## 7.1. Wiring Legend

The following table legend describes the wiring symbols detailed in all installation guides. All the wiring diagrams show wiring for D-TYPE connectors.

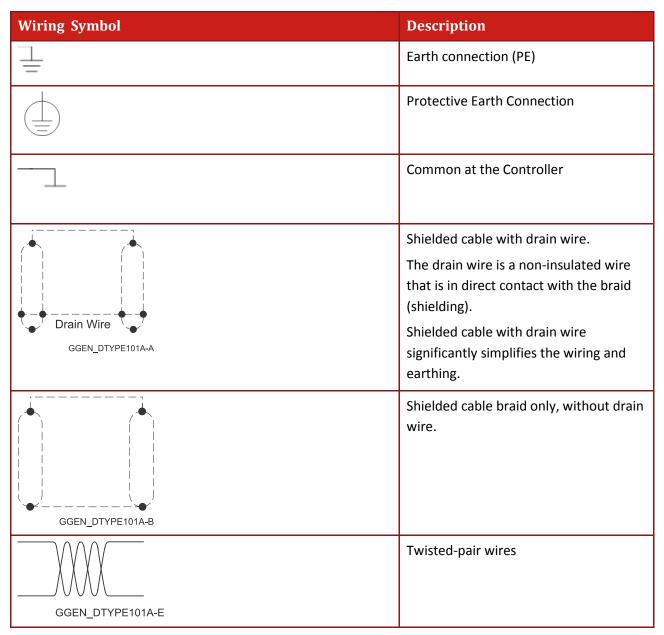

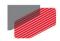

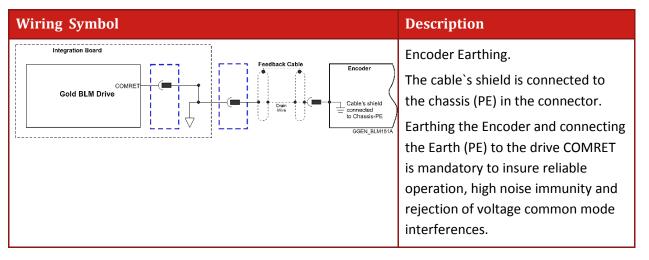

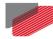

# Chapter 8: Connections

The Gold Bee has nine connectors.

| Port  | Pins | Туре                      | Function                                                   |
|-------|------|---------------------------|------------------------------------------------------------|
| FDB   | 2x12 | 1.27 mm pitch 0.40 mm sq. | Feedbacks, Digital Halls, Analog Inputs,<br>Communications |
| М3    | 1x1  |                           | Motor power output 3                                       |
| M2    | 1x1  |                           | Motor power output 2                                       |
| M1    | 1x1  | 3.65 mm pitch 1.02 mm     | Motor power output 1                                       |
| PE    | 1x1  | round pins                | Protective earth                                           |
| PR    | 1x1  |                           | Power output return                                        |
| VP+   | 1x1  |                           | DC Positive power input                                    |
| VL+   | 1x2  | 2 mm pitch 0.51 mm sq.    | VL+                                                        |
| VL-   |      |                           | VL-                                                        |
| MAIN  | 2x14 | 1.27 mm pitch 0.40 mm sq. | I/O, LEDs, STO,                                            |
|       |      |                           | CAN or EtherCAT                                            |
| ECT1  | 2x4  | 1.27 mm pitch 0.40 mm sq. | Available only for EtherCAT Version                        |
| ECT2  | 2x4  | 1.27 mm pitch 0.40 mm sq. | Available only for EtherCAT Version                        |
| ECT3  | 2x4  | 1.27 mm pitch 0.40 mm sq. | Available only for EtherCAT Version                        |
| 3.3 V | 1x2  | 1.27 mm pitch 0.40 mm sq. | Available only for EtherCAT Version                        |
|       |      |                           | Only for LEDS end Transformer                              |

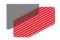

Gold Bee Installation Guide

MAN-G-BEE (Ver. 1.011)

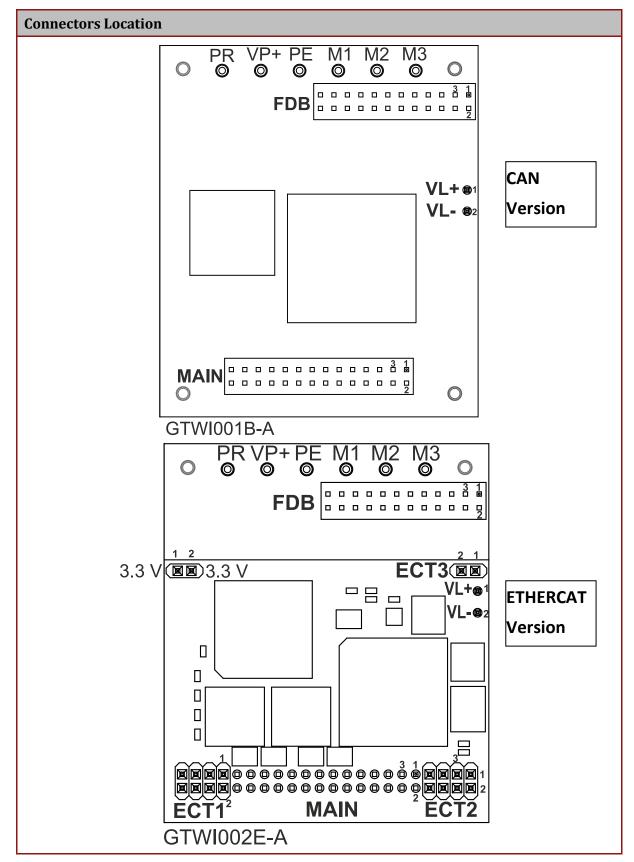

**Table 3: Connector Types** 

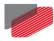

## 8.1. Main Power, Auxiliary Power, Motor Power

This section describes the Main, Auxiliary, and Motor Power.

## 8.1.1. Motor Power

For full details see Section 7.3 in the manual: MAN-G-Board Level Modules Hardware manual.

| Pin | Function            | Cable              |                     | Pin Positions           |
|-----|---------------------|--------------------|---------------------|-------------------------|
|     |                     | Brushless<br>Motor | Brushed DC<br>Motor |                         |
| PE  | Connection<br>earth | Motor              | Motor               | FDB                     |
| M1  | Motor phase         | Motor              | N/C                 | VL+ ©1<br>VL- ©2        |
| M2  | Motor phase         | Motor              | Motor               |                         |
| M3  | Motor phase         | Motor              | Motor               |                         |
|     |                     |                    |                     | MAIN<br>O<br>GTWI001B-B |

**Table 4: Motor Connector** 

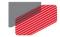

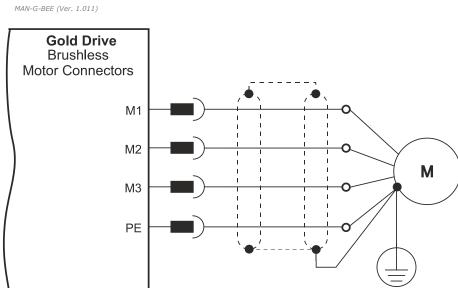

GGEN\_PNL075D

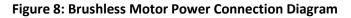

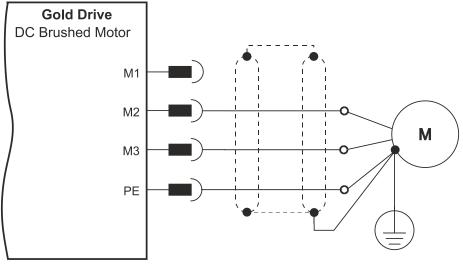

GGEN\_PNL074D

Figure 9: Brushed Motor Power Connection Diagram

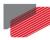

## 8.1.2. Main Power and Control Connector

This section describes the Main Power and the Control supply connector.

### 8.1.2.1. Main Power

The VDC isolated from the Mains DC power source is not included with the Gold Bee.

| Pin | Function            | Cable | Pin Positions                                                                                                    |
|-----|---------------------|-------|----------------------------------------------------------------------------------------------------|
| VP+ | DC Pos. Power input | Power | PR         VP+         PE         M1         M2         M3         M3         M4         M3         M |
| PR  | Power output return | Power |                                                                                                    |
| PE  | Protective earth    | Power |                                                                                                    |
|     |                     |       |                                                                                                    |
|     |                     |       | GTWI001B-C                                                                                                    |

#### **Table 5: Connector for Main Power**

*Connect the DC power cable to the VP+ and PR terminals on the main power connector.* 

### To connect your integration board to the DC power source:

- 1. The source of the VDC power supply must be isolated from the Mains.
- For best immunity, it is highly recommended to use twisted and shielded cables for the DC power supply. A 3-wire shielded cable should be used. The gauge is determined by the actual current consumption of the motor.
- 3. Connect the cable shield to the closest earth connection near the power supply.
- 4. Connect the PE to the closest earth connection near the power supply.
- 5. Connect the PR to the closest earth connection near the power supply.
- 6. Before applying power, first verify the polarity of the connection.

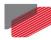

## 8.1.2.2. Control Supply

Connect the VL+ and VL- pins on the Gold Bee in the manner described in the table and drawing below.

| Pin                                                                                                    | Signal | Function                                                                                 | Pin Positions |
|----------------------------------------------------------------------------------------------------|--------|------------------------------------------------------------------------------------------|---------------|
| 1                                                                                                    | VL+    | Control Supply Input                                                                     |               |
| 2                                                                                                    | VL-    | Control Supply Return                                                                    |               |
| <ol> <li>Standard CAN (S option)         <ul> <li>Input range: 12VDC – 40VDC</li> <li>Power consumption: &lt;2.5W                 (including 5 V/200 mA for encoder)</li> </ul> </li> <li>EtherCAT (E option)         <ul> <li>Input range: 14VDC – 40VDC</li> <li>Power consumption: &lt;4W                 (including 5 V/200 mA for encoder)</li> </ul> </li> </ol> |        | VDC – 40VDC<br>otion: <2.5W<br>200 mA for encoder)<br>tion)<br>VDC – 40VDC<br>otion: <4W |               |
|                                                                                                    |        |                                                                                          | GTWI001B-D    |

### Table 6: Control Supply Pins

Connect the VL+ and VL- terminal to the Control Connector.

#### To connect your integration board to the control supply:

- 1. The source of the control supply must be isolated from the Mains.
- 2. For safety reasons, connect the return (common) of the control supply source to the closest earth connection near the control supply source
- 3. Connect the cable shield to the closest earth connection near the control supply source
- 4. Before applying power, first verify the polarity of the connection.

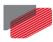

## 8.1.2.3. Dual Power Supply Topology

Two DC power sources isolated-from-the-mains are required:

- A main DC power source derived from the Mains, according to specification
- A control supply for the logic

#### 8.1.2.3.a Ordinary Option

This option describes an Ordinary power supply for Servo drives with sufficient internal capacitance and shunt regulator to handle power flow in both directions to-and-from the motor. The following figure describes this connection of main power and control power.

Note: The PR and the VL- are connected internally in the Gold Bee.

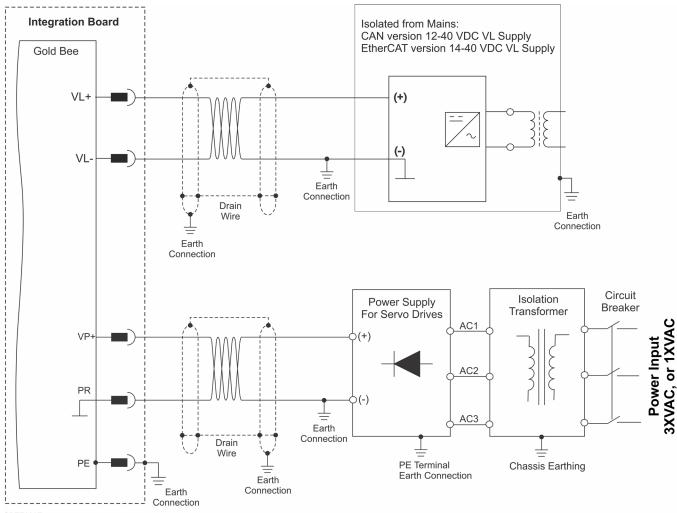

GBEE023E

Figure 10: Ordinary Option: Separate VP and VL Power Supplies Connection Diagram

27

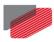

#### 8.1.2.3.b SMPS Option

This option describes a topology with a main power without regeneration, but with limited Braking capabilities dependent on additional capacitance.

The C<sub>external</sub> can be mounted on the Integration Board if there are no space limitations.

Minimum capacitance of the Power supply: Cexternal > "Drive's Rated Current" \*20uF

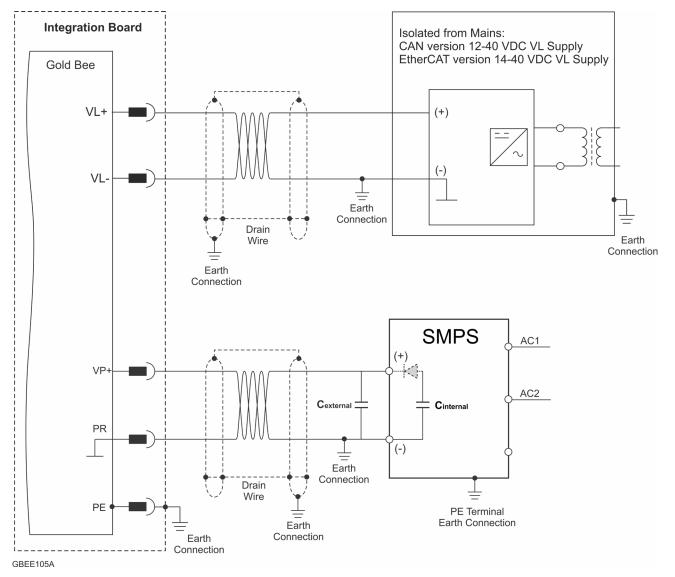

Figure 11: SMPS Option: Separate VP and VL Power Supplies Connection Diagram

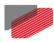

## 8.1.2.4. Single Power Supply Topology (VP+<40 VDC)

A single power supply can be used to power both the main and control. For the CAN version (S version) power rating of minimum 12VDC to 40VDC, or minimum 14VDC to 40VDC for the EtherCAT version (E version).

When regeneration or braking occurs, the DC bus might increase immediately and exceed the VL limit of over 40VDC, and thus the VL will fail. This risk is addressed by the following optional topologies.

## 8.1.2.4.a Recommended Option

This option describes an Ordinary power supply for Servo drives with sufficient internal capacitance and shunt regulator to handle power flow in both directions to-and-from the motor. In this configuration the Gold Twitter max operating voltage is theoretically 60VDC or 100VDC, but the DC bus must be limited to VP+ <40VDC to prevent failure of the VL supply.

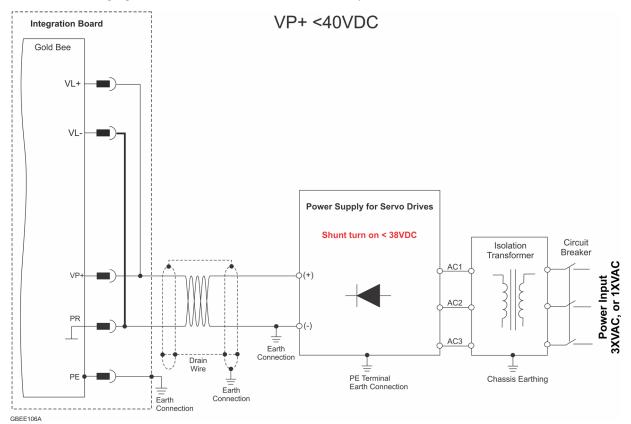

The following figure describes this connection of main power and control

## Figure 12: Recommended Single Power Supply (VP+<40V) Connection Diagram with VL+ Connected Internally

# For applications where the recommended single power supply is used, the following conditions must apply:

- The "Shunt On" trip voltage in the power supply must be <40VDC.
- If there is no shunt in the Power Supply the Over Voltage must be programmed using the drive software command **XP[1]**=38 (over-voltage set to 38V).
- Minimum capacitance of the Power supply: C<sub>Power\_Supply</sub> > Drive's Rated Current \*20uF
- The VL- to PR is connected on the Integration Board (no external wiring).
- The VL- to PR connection must be as thick as possible, actually a Ground Plane is most preferable

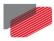

### 8.1.2.4.b SMPS Option

This option describes a main power and control topology without regeneration, but with limited Braking capabilities dependent on additional capacitance.

The C<sub>external</sub> can be mounted on the Integration Board if there are no space limitations.

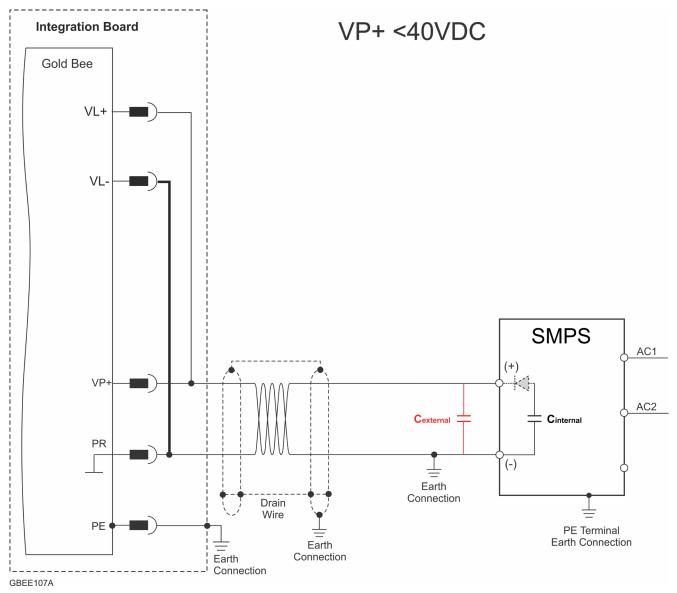

### Figure 13: SMPS Single Power Supply (VP+<40V) Connection Diagram with VL+ Connected Internally

# For applications where a SMPS single power supply is used, the following conditions must apply:

- External capacitance must be added on the DC bus.
- The Over Voltage of the Gold Bee must be programmed using the drive software command **XP[1]**=38 (over-voltage set to 38V).
- The Minimum capacitance of the Power supply: Cexternal > "Drive's Rated Current" \*20uF
- The VL- to PR is connected on the Integration Board (no external wiring).
- The VL- to PR connection must be as thick as possible, actually a "Ground Plane" is most preferable

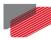

### 8.1.2.4.c Forbidden Option

Do NOT use the following wiring topology. Only connect the VL- to PR internally on the Integration Board.

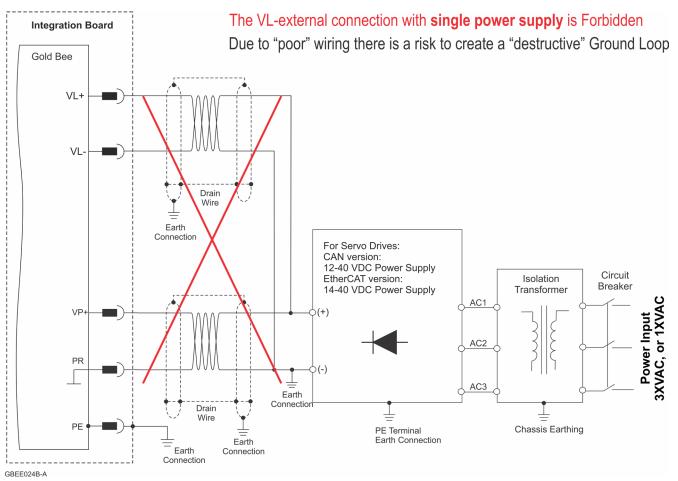

Figure 14: Forbidden Single Power Supply (<40V) Connection Diagram with VL+ Cable Connected Externally

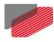

## 8.2. Feedback Connector FDB

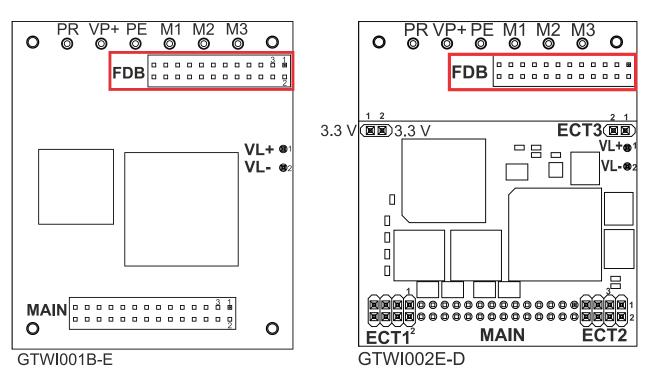

FDB Connector in the CAN option

FDB Connector in the EtherCAT option

Feedback A/B/C, Digital Halls – see Section 9.2 in the manual: MAN-G-Board Level Modules Hardware Manual.

| Pin<br>FDB | Signal                     | Function                                                  |
|------------|----------------------------|-----------------------------------------------------------|
| 1          | PortA_ENC_A+ /ABS_CLK+     | Port A- channel A/ Absolute encoder clock+                |
| 2          | PortB_ENC_A-/SIN-          | Port B - channel A complement                             |
| 3          | PortA_ENC_A-/ABS_CLK-      | Port A- channel A complement / Absolute<br>encoder clock- |
| 4          | PortB_ENC_A+/SIN+          | Port B - channel A                                        |
| 5          | PortA_ENC_B+/ABS_DATA+     | Port A - channel B/ Absolute encoder Data+                |
| 6          | PortB_ENC_B-/COS-          | Port B - channel B complement                             |
| 7          | PortA_ENC_B-/ABS_DATA-     | Port A - channel B complement / Absolute<br>encoder Data- |
| 8          | PortB_ENC_B+/COS+          | Port B - channel B                                        |
| 9          | PortA_ENC_INDEX+           | Port A – index                                            |
| 10         | PortB_ENC_INDEX-/ANALOG_I- | Port B – index complement                                 |
|            | RESOLVER_OUT-              | Vref complement                                           |
| 11         | PortA_ENC_INDEX-           | Port A - index complement                                 |

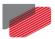

| Pin<br>FDB | Signal                     | Function                             |
|------------|----------------------------|--------------------------------------|
| 12         | PortB_ENC_INDEX+/ANALOG_I+ | Port B – index                       |
|            | RESOLVER_OUT+              | Vref                                 |
| 13         | НА                         | Hall sensor A input                  |
| 14         | PortC_ENCO_A-              | Port C- channel A complement output  |
| 15         | НВ                         | Hall sensor B input                  |
| 16         | PortC_ENCO_A+              | Port C- channel A output             |
| 17         | нс                         | Hall sensor C input                  |
| 18         | PortC_ENCO_B-              | Port C - channel B complement output |
| 19         | +5VE                       | Encoder +5 V supply @ Limit 250 mA   |
| 20         | PortC_ENCO_B+              | Port C - channel B output            |
| 21         | COMRET                     | Common return                        |
| 22         | PortC_ENCO_INDEX-          | Port C - index complement output     |
| 23         | COMRET                     | Common return                        |
| 24         | PortC_ENCO_INDEX+          | Port C - index output                |

Table 7: Connector FDB – Feedback

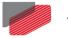

#### 8.2.1. Port A

Refer to section 10.3 in the MAN-G-Board Level Modules Hardware Manual for further details of the Port A connections.

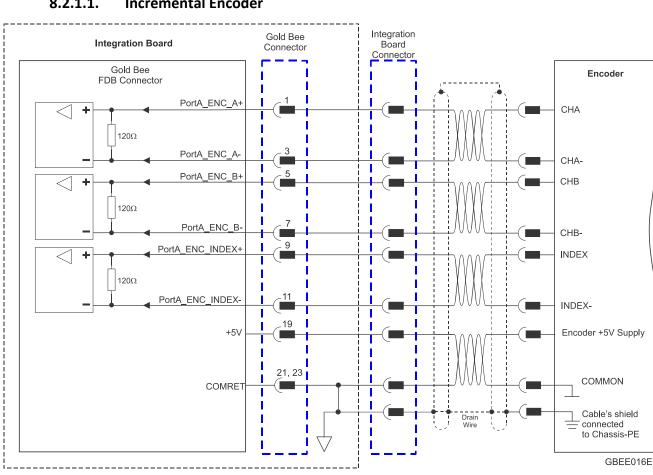

#### 8.2.1.1. **Incremental Encoder**

Figure 15: Port A Incremental Encoder Input – Recommended Connection Diagram

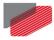

#### 8.2.1.2. Absolute Serial Encoder

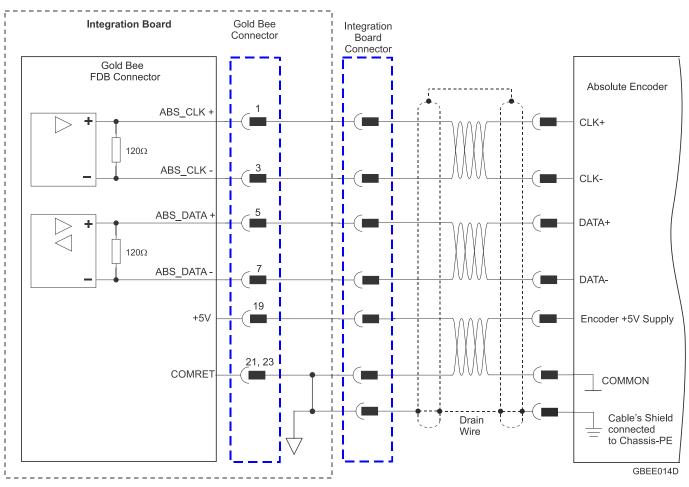

Figure 16: Absolute Serial Encoder – Recommended Connection Diagram for Sensors Supporting Data/Clock (e.g., Biss / SSI / EnDAT, etc.)

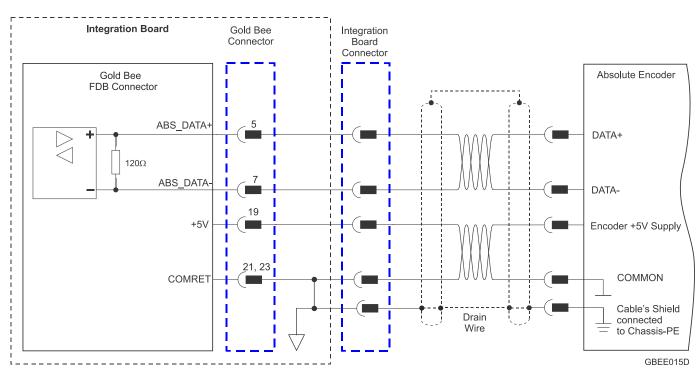

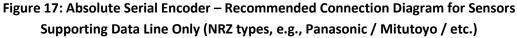

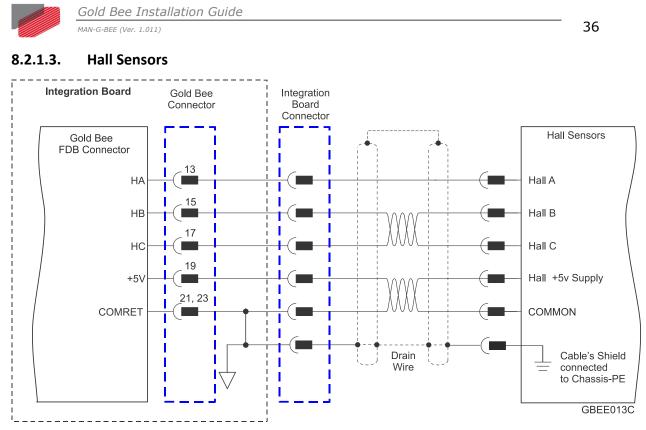

Figure 18: Hall Sensors Connection Diagram

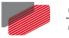

### 8.2.2. Port B

Refer to section 10.4 in the MAN-G-Board Level Modules Hardware Manual for further details of the Port B connections.

#### 8.2.2.1. Incremental Encoder

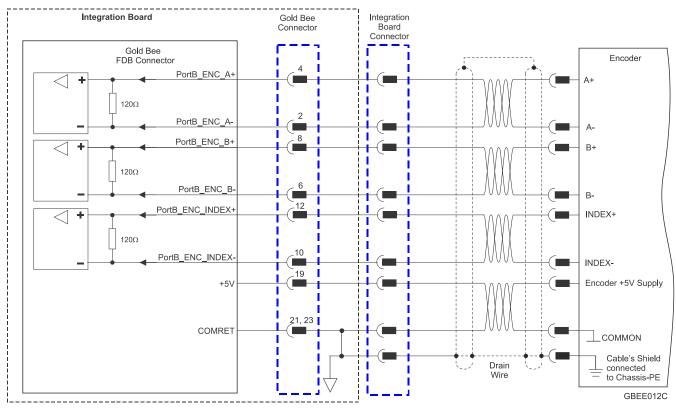

Figure 19: Port B Incremental Encoder Input – Recommended Connection Diagram

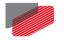

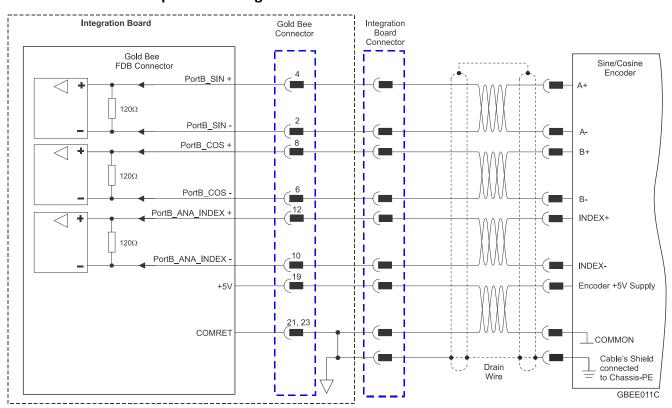

### 8.2.2.2. Interpolated Analog Encoder

Figure 20: Port B - Interpolated Analog Encoder Connection Diagram

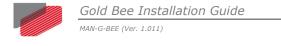

#### 8.2.2.3. Resolver

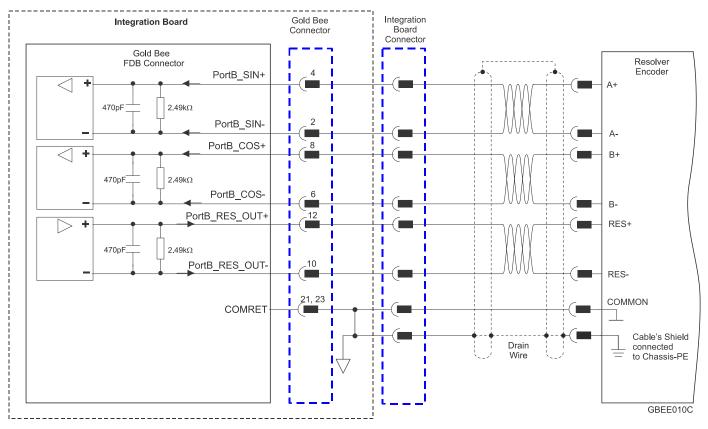

39

Figure 21: Port B – Resolver Connection Diagram

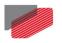

### 8.2.3. Port C – Emulated Encoder Output (FDB)

See Section 10.5 in the manual: MAN-G-Board Level Modules Hardware Manual for further details of Port C.

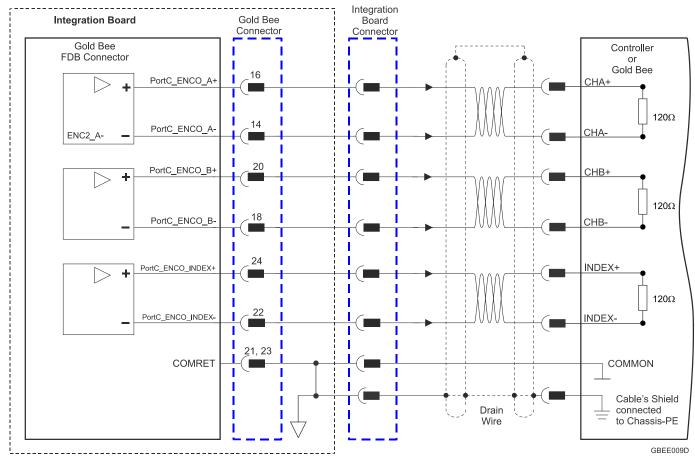

Figure 22: Emulated Encoder Differential Output – Recommended Connection Diagram

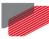

# 8.3. Main Connector (MAIN)

MAN-G-BEE (Ver. 1.011)

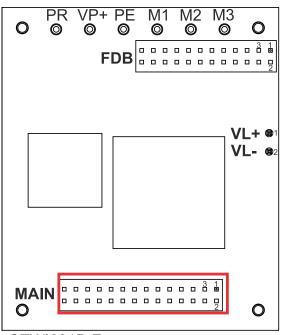

GTWI001B-F

#### FDB Connector in the CAN option

#### PR VP+ PE © © © **M**3 M1 M2 0 0 0 0 0 . . . . . . . . . . . . **FDB** \_ \_ \_ \_ \_ \_ \_ \_ \_ \_ \_ \_ \_ \_ \_ \_ 2 3.3 V 🔳 3.3 V ECT3 VL+@ VL-@2 MAIN ECT2 ECT1<sup>2</sup> GTWI002E-B

#### FDB Connector in the EtherCAT option

| Pin (MAIN) | Signal                      | Function                                   |                                                                                                    |
|------------|-----------------------------|--------------------------------------------|----------------------------------------------------------------------------------------------------|
| 1          | CAN Version: CANH           | CAN Version: CAN_H BUS Line(dominant high) |                                                                                                    |
|            | ECAT Version:<br>LED_ET_ERR | ECT Version: EtherCAT status LED Error     |                                                                                                    |
| 2          | CAN Version: CANL           | CAN Version: CAN_L BUS Line(dominant low)  |                                                                                                    |
|            | ECAT Version:<br>LED_ET_RUN | ECT Version: EtherCAT status LED Run       |                                                                                                    |
| 3          | RS232_TX_S                  | Standard RS232 transmit                    |                                                                                                    |
| 4          | RS232_RX_S                  | Standard RS232 receive                     |                                                                                                    |
| 5          | RS232_TX /SB_IN             | There are two options for this pin:        |                                                                                                    |
|            |                             | Option 1:                                  | TTL RS232 transmit (Default)                                                                                                    |
|            |                             | Option 2:                                  | Serial Bus IN for extended I/O (refer to MAN-<br>G-Board Level Modules Hardware manual)<br>This option is only available for EtherCAT |

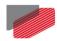

| Pin (MAIN) | Signal           | Function                                                                          |                        |                                           |
|------------|------------------|-----------------------------------------------------------------------------------|------------------------|-------------------------------------------|
| 6          | RS232_RX /SB_OUT | There are two options for this pin:                                               |                        | pin:                                      |
|            |                  | Option 1:                                                                         | TTL RS232 rece         | eive (default)                            |
|            |                  | Option 2:                                                                         | •                      | out for extended I/O (refer to            |
|            |                  |                                                                                   | MAN-G-Board<br>manual) | Level Modules Hardware                    |
|            |                  |                                                                                   |                        | only available for EtherCAT               |
| 7          | COMRET           | Common retu                                                                       | rn                     |                                           |
| 8          | COMRET           | Common retu                                                                       | rn                     |                                           |
| 9          | ANALOG1+         | Analog input 1                                                                    | L                      | There is no ANARET (analog                |
| 10         | ANALOG1-         | Analog input 1                                                                    | L complement           | return) pin. Instead the COMRET pin used. |
| 11         | ANALOG_IN2       | Analog input 2                                                                    | 2                      | ·                                         |
| 12         | STO1             | STO 1 input, o                                                                    | pto isolated from      | n control (COMRET)                        |
| 13         | STO_RET          | STO signal retu                                                                   | urn.                   |                                           |
|            |                  | -                                                                                 |                        | optically isolated from the               |
|            |                  | other parts of the drive, and share one return line.                              |                        |                                           |
| 14         | STO2             | STO 2 input                                                                       |                        |                                           |
| 15         | LED1             | Bi-color indication output 1 (Cathode) Internal Resistor 1K $\boldsymbol{\Omega}$ |                        |                                           |
| 16         | LED2             | Bi-color indication output 2 (Cathode) Internal Resistor 1K $\Omega$              |                        |                                           |
| 17         | OUT4             | Programmable output 4 (connected to COMRET)<br>( <b>3.3V logic level</b> )        |                        |                                           |
| 18         | OUT2             | Programmable output 2 (connected to COMRET)<br>( <b>5V logic level</b> )          |                        |                                           |
| 19         | OUT3             | Programmable output 3 (connected to COMRET)<br>( <b>3.3V logic level</b> )        |                        |                                           |
| 20         | OUT1             | Programmable output 1 (connected to COMRET)                                       |                        |                                           |
| 20         | 0011             | (5V logic level)                                                                  |                        |                                           |
| 21         | COMRET           | Common return                                                                     |                        |                                           |
| 22         | COMRET           | Common return                                                                     |                        |                                           |
| 23         | IN6              | Programmable digital input 6 (connected to COMRET) (5V logic level)               |                        |                                           |
| 24         | IN5              | Programmable digital input 5 (connected to COMRET) ( <b>5V</b><br>logic level)    |                        |                                           |

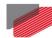

| Pin (MAIN) | Signal | Function                                                                       |
|------------|--------|--------------------------------------------------------------------------------|
| 25         | IN4    | Programmable digital input (connected to COMRET)<br>( <b>5V logic level</b> )  |
| 26         | IN3    | Programmable digital input 3 (connected to COMRET) ( <b>5V</b><br>logic level) |
| 27         | IN2    | Programmable digital input 2 (connected to COMRET) ( <b>5V</b><br>logic level) |
| 28         | IN1    | Programmable digital input 1 (connected to COMRET) ( <b>5V</b><br>logic level) |

Table 8: Connector MAIN – I/O, STO, Analog, LEDs

#### LEDs

For full details on the LEDs, see Chapter 7, and section 12.2.1 in the in the MAN-G-Board Level Modules Hardware manual for full details.

#### STO (safety)

For full details on STO, see Chapter 9 in the in the MAN-G-Board Level Modules Hardware manual for full details.

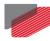

### 8.3.1. Digital Inputs

The following table describes the electrical specification of the inputs IN1 and IN6:

| Feature                                                                                                    | Details                                                                                                 |
|----------------------------------------------------------------------------------------------------|----------------------------------------------------------------------------------------------------|
| Input Voltage (VIN)                                                                                             | 0 to 6V                                                                                                 |
| V <sub>ih</sub> min                                                                                             | 2.2V                                                                                                    |
| V <sub>il</sub> max                                                                                             | 0.6V                                                                                                    |
| R <sub>1</sub> Pull-up Resistor                                                                                 | If VT = 3.3V, R1<3.3KΩ                                                                                  |
|                                                                                                    | If VT = 5V, R1<10KΩ                                                                                     |
| Minimum pulse width                                                                                             | > 250 µsec                                                                                              |
| Execution time (all inputs):<br>the time from application of<br>voltage on input until execution is<br>complete | 0 < T < 250 μsec                                                                                        |
| High-speed inputs – 1–6 minimum<br>pulse width, in high-speed mode                                              | T = 5 $\mu$ sec if the input functionality is set to<br>latch/capture (index/strobe).                   |
|                                                                                                    | <b>Note:</b> Home mode is high-speed mode and can be used for fast capture and precise homing.          |
| Capture with differential input<br>Port A, Port B Index                                                         | T > 0.1 $\mu$ sec if the differential input functionality is set to touch probe/capture (index/strobe). |

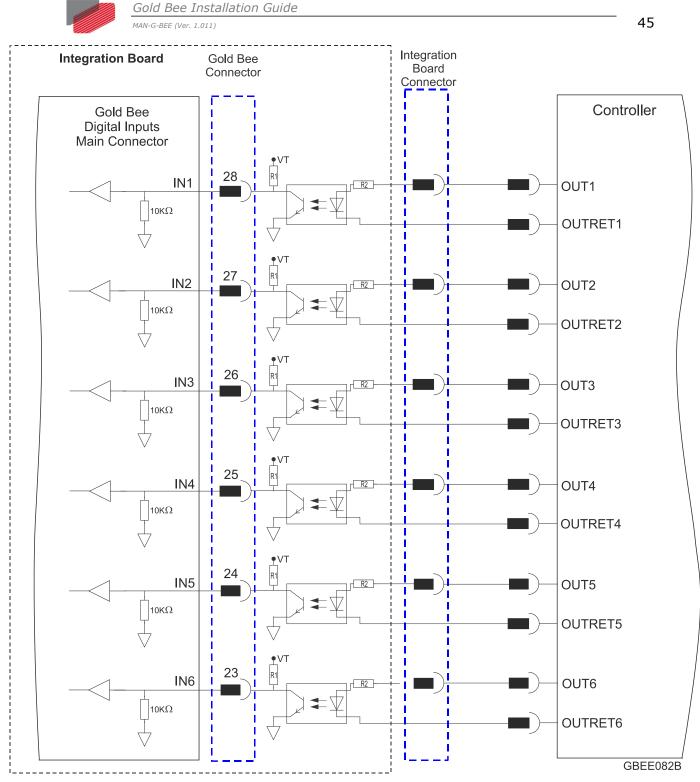

Figure 23: Digital Input 5V Logic level Mode Connection Diagram

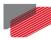

### 8.3.2. Digital Outputs

There are two types of Digital outputs:

- Out1 and Out2 5V Logic
- Out3 and Out4 3.3V Logic

The following table describes the electrical specification of the outputs OUT1 and OUT2:

| Feature                                     | Details                                |
|---------------------------------------------|----------------------------------------|
| Type of output                              | 5V Logic                               |
| VOL max (low level)                         | $V_{out}$ (Low) $\leq$ 0.52V at 10 mA  |
| VOH min (High level)                        | V <sub>out</sub> (High) >4.9V at 10 mA |
| Max. output current I <sub>outH</sub> (max) | 10 mA                                  |
| Ton (time from low to high)                 | <1µsec                                 |
| Toff (time from high to low)                | <1µsec                                 |
| Executable time                             | 0 < T < 250 μsec                       |

The following table describes the electrical specification of the outputs OUT3 and OUT4.

| Feature                                     | Details                               |
|---------------------------------------------|---------------------------------------|
| Type of output                              | 3.3V Logic                            |
| VOL max (low level)                         | $V_{out}$ (On) $\leq$ 0.4V at 8 mA    |
| VOH min (High level)                        | V <sub>out</sub> (High) >2.5V at 8 mA |
| Max. output current I <sub>outH</sub> (max) | 8 mA                                  |
| Ton (time from low to high)                 | <1usec                                |
| Toff (time from high to low)                | <1usec                                |
| Executable time                             | 0 < T < 250 μsec                      |

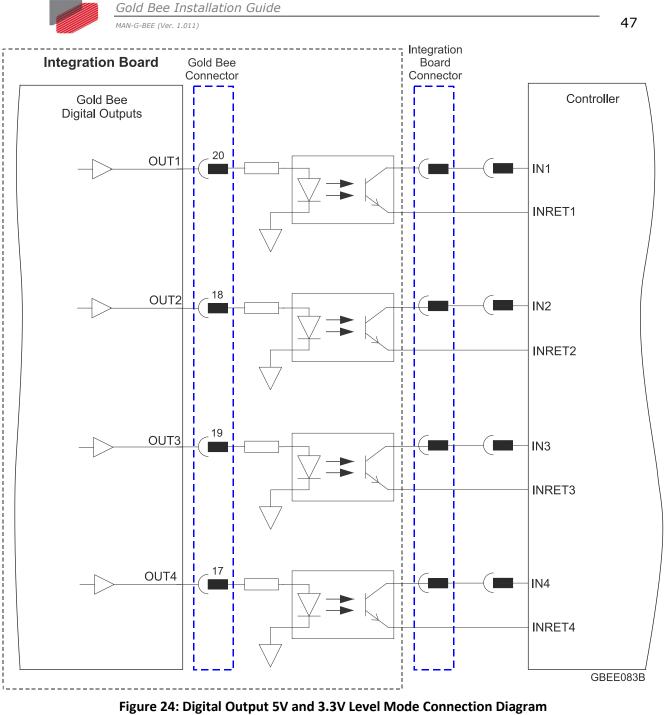

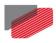

### 8.3.3. STO (Safe Torque Off)

#### For full details on STO, see Chapter 9 in the MAN-G-Board Level Modules Hardware manual.

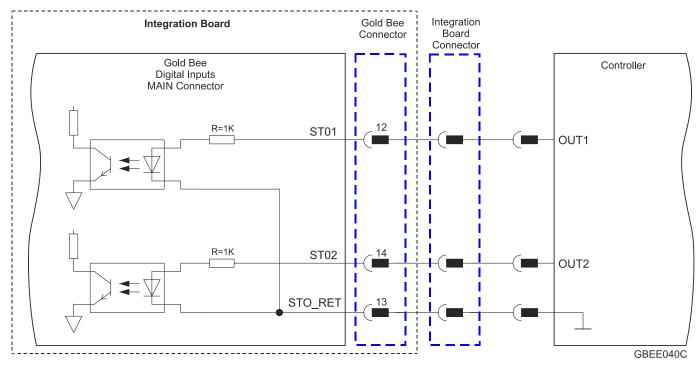

Figure 25: STO Input Connection – 5V Logic Level

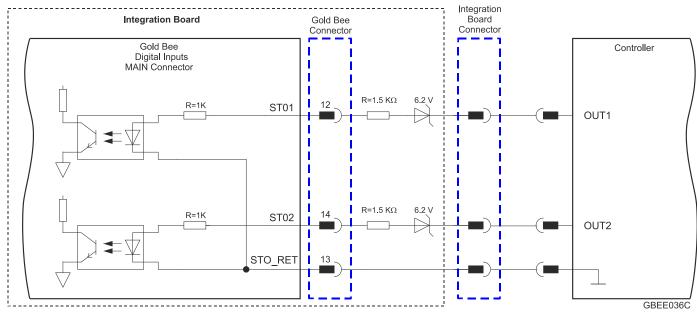

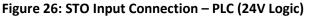

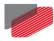

### 8.3.4. Analog Input

For full details on Analog Inputs, see section 11.3 in the MAN-G-Board Level Modules Hardware manual.

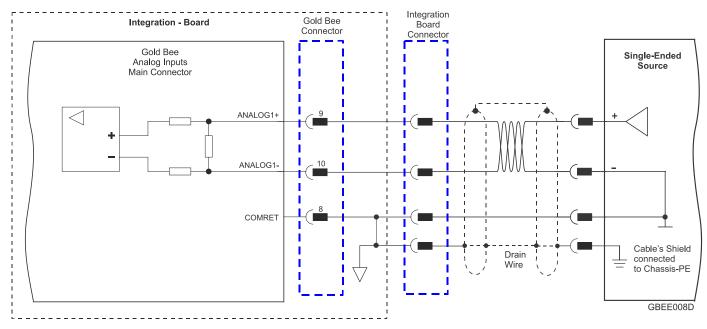

Figure 27: Analog Input

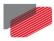

### 8.3.5. CAN Option

For full details on CANopen communication, see section 14.3 in the MAN-G-Board Level Modules Hardware manual.

#### 8.3.5.1. Interface

The PCB-Mounted Module includes the CAN transceiver and mode choke. Therefore it is required to add a CAN Bus Protector for ESD and other harmful transient voltage events.

The following signals describe how to connect CAN to the external connector.

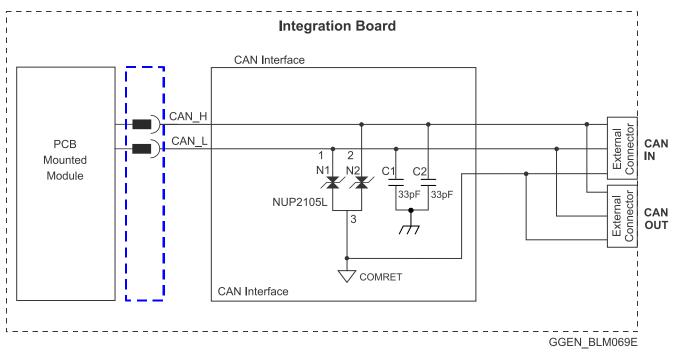

Figure 28: CAN Interface

The following are examples of the components described in Figure 28.

| Interface Components                              | Part     | P/N            |
|---------------------------------------------------|----------|----------------|
| 33PF/50V,NPO,10%                                  | AVX      | 06035A330JAT1A |
| DUAL BIDIRECTIONAL VOLTAGE<br>SUPPRESSOR,NUP2105L | ON SEMIC | NUP2105LT1G    |

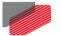

Gold Bee Installation Guide

MAN-G-BEE (Ver. 1.011)

#### 8.3.5.2. CAN Layout

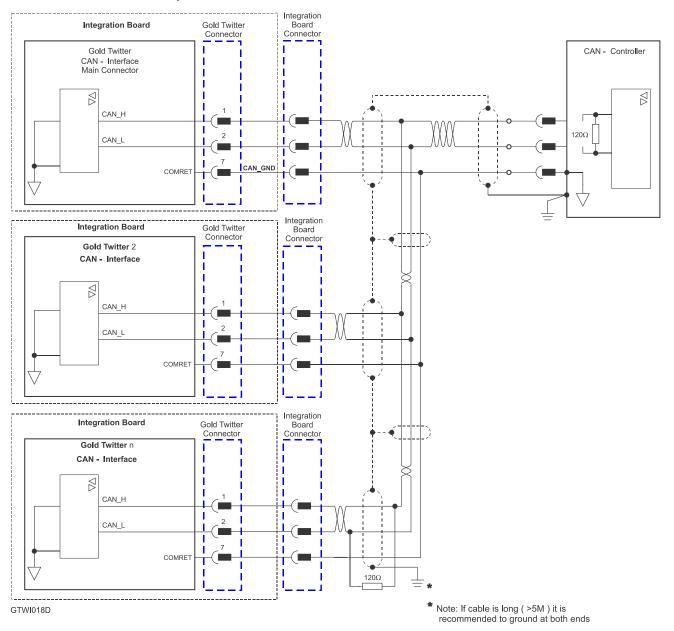

#### Figure 29: CAN Network Diagram

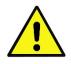

**Caution:** When installing CAN communication, ensure that each servo drive is allocated a unique ID. Otherwise, the CAN network may "hang".

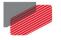

8.3.6. RS232

There are two types of RS232: Standard RS232 and RS232 TTL Level.

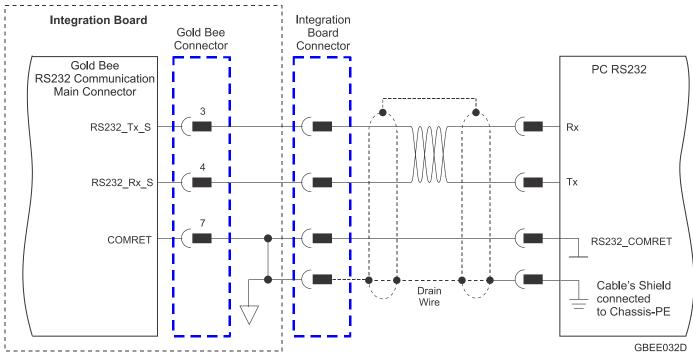

Figure 30 describes the Standard RS232 connection diagram.

Figure 30: RS232 Connection Diagram

For full details on RS232 TTL Level communication, see section 12.5.1 in the MAN-G-Board Level Modules Hardware manual.

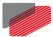

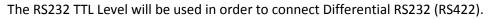

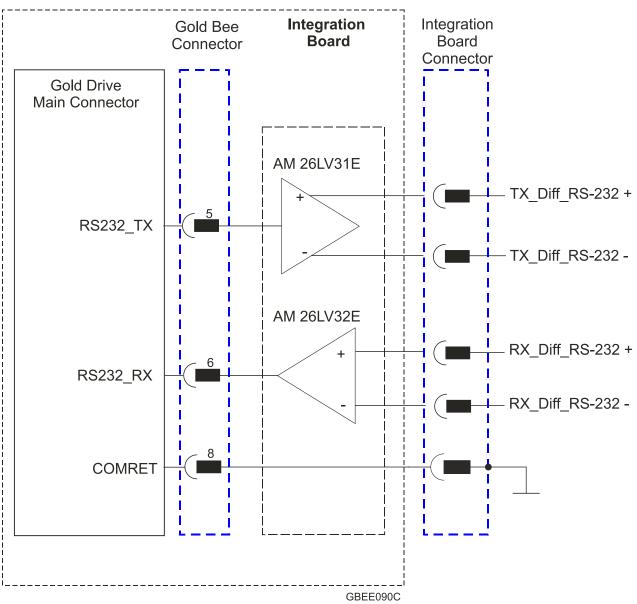

Figure 31: Differential RS232 (RS422) Connection Diagram

53

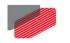

### 8.4. EtherCAT Module

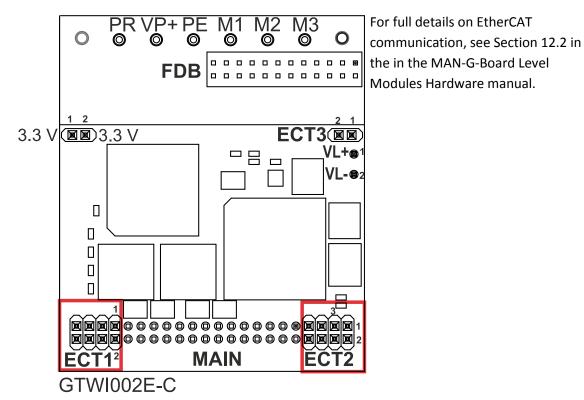

8.4.1. EtherCAT Module Connectors

#### 8.4.1.1. ECT2 connector

| Pin (ECT2) | Signal           | Function                                   |
|------------|------------------|--------------------------------------------|
| 1          | USB_VBUS         | USB VBUS 5V Detector                       |
| 2          | USBD+            | USB_P line                                 |
| 3          | COMRET           | USB communication return                   |
| 4          | USBD-            | USB_N line                                 |
| 5          | PHY_IN_LINK_ACT  | Indicates EtherCAT IN/Ethernet LINK input  |
| 6          | PHY_OUT_LINK_ACT | Indicates EtherCAT OUT LINK                |
| 7          | PHY_IN_SPEED     | Indicates EtherCAT IN/Ethernet Speed input |
| 8          | PHY_OUT_SPEED    | Indicates EtherCAT OUT Speed               |

Table 9: Connector ECT2

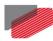

#### 8.4.1.2. ECT1 connector

| Pin (ECT1) | Signal      | Function                      |
|------------|-------------|-------------------------------|
| 1          | PHY_OUT_RX+ | EtherCAT OUT RX+ Line         |
| 2          | PHY_OUT_TX+ | EtherCAT OUT RX- Line         |
| 3          | PHY_OUT_RX- | EtherCAT OUT TX+ Line         |
| 4          | PHY_OUT_TX- | EtherCAT OUT TX- Line         |
| 5          | PHY_IN_RX+  | EtherCAT IN/Ethernet RX+ Line |
| 6          | PHY_IN_TX+  | EtherCAT IN/Ethernet RX- Line |
| 7          | PHY_IN_RX-  | EtherCAT IN/ethernet TX+ Line |
| 8          | PHY_IN_TX-  | EtherCAT IN/Ethernet TX- Line |

#### Table 10: Connector ECT1

#### Note: EtherCAT IN port can be configured to an Ethernet Port.

#### 8.4.1.3. ECT3 Connector

| Pin (ECT3) | Signal   | Function                                                                                                  |
|------------|----------|----------------------------------------------------------------------------------------------------|
| 1          | SB_Load  | Serial Bus Load for extended IO<br>(refer to the MAN-G-Panel Mounted Drives Hardware Manual)              |
| 2          | SB_Clock | Serial Bus_Clock (9.375Mhz) for extended IO (refer to the MAN-<br>G-Panel Mounted Drives Hardware Manual) |

#### Table 11: Connector ECT3

#### 8.4.1.4. 3.3V Connector

| Pin | Signal | Function                               |
|-----|--------|----------------------------------------|
| 1   | 3.3V   | 3.3 V supply voltage for EtherCAT LEDs |
| 2   | 3.3V   | 3.3 V supply voltage for EtherCAT LEDs |

#### Table 12: 3.3V Connector

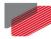

### 8.4.2. EtherCAT Communication

This section only describes the EtherCAT communication, and the pinout drawing of the connector.

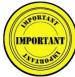

When the EtherCAT is connected and the FoE is in operation, the USB cable connection must be disconnected.

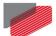

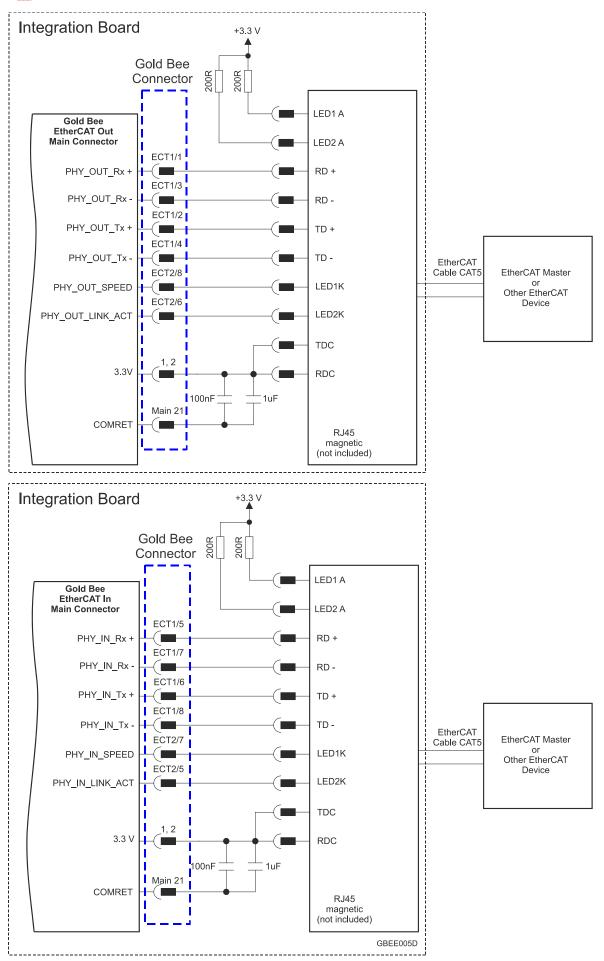

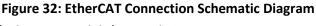

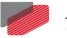

### 8.4.3. USB 2.0 Communication

# For full details on USB communication, see section 12.1 in the MAN-G-Board Level Modules Hardware manual.

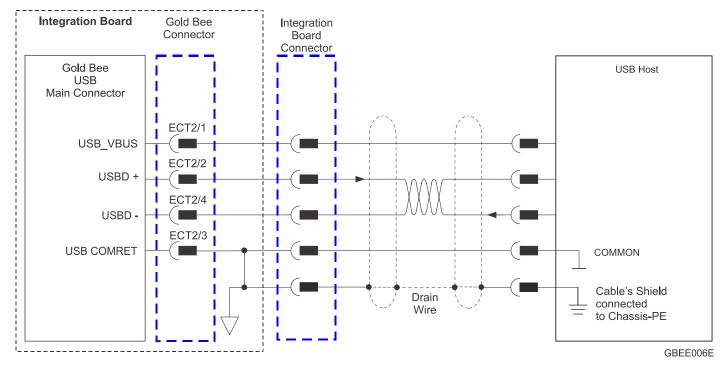

Figure 33: USB Network Diagram

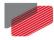

## Chapter 9: Powering Up

After the Gold Bee is connected to its device, it is ready to be powered up.

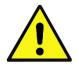

#### Caution:

Before applying power, ensure that the DC supply is within the specified range and that the proper plus-minus connections are in order.

### 9.1. Initializing the System

After the Gold Bee has been connected and mounted, the system must be set up and initialized. This is accomplished using the *EASII*, Elmo's Windows-based software application. Install the application and then perform setup and initialization according to the directions in the *EASII User Manual*.

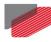

### 9.2. Heat Dissipation

The best way to dissipate heat from the Gold Bee is to mount it so that its heat-sink faces up. For best results leave approximately 10 mm of space between the Gold Bee's heat-sink and any other assembly.

### 9.2.1. Heat Dissipation Data

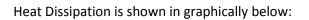

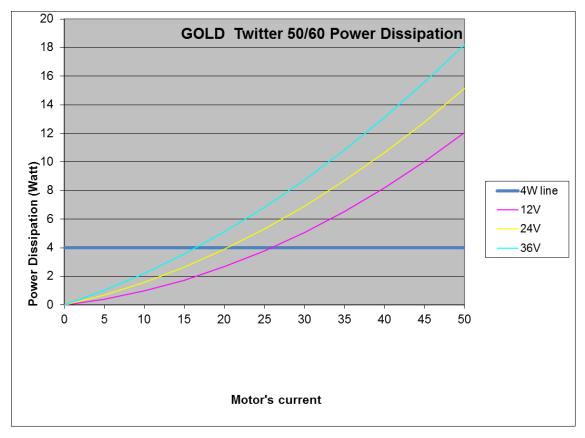

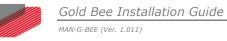

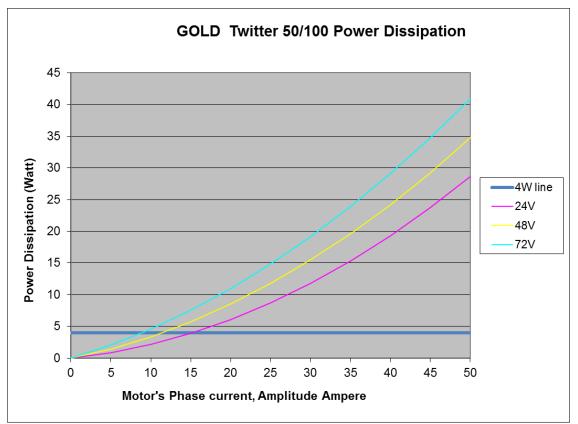

#### 9.2.2. How to Use the Chart

The charts above are based upon theoretical worst-case conditions. Actual test results show 30% to 50% better power dissipation.

#### To determine if your application needs a heat-sink:

- 1. Allow maximum heat-sink temperature to be 80 °C or less.
- 2. Determine the ambient operating temperature of the Gold Bee.
- 3. Calculate the allowable temperature increase as follows: for an ambient temperature of 40 °C ,  $\Delta$ T= 80 °C – 40 °C = 40 °C
- Use the chart to find the actual dissipation power of the drive. Follow the voltage curve to the desired output current and then find the dissipated power.
   If the dissipated power is below 4 W the Gold Bee will need no additional cooling.

#### Note:

The chart above shows that no heat-sink is required when the heat-sink temperature is 80 °C, ambient temperature is 40 °C and heat dissipated is 4 W.

61

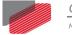

### Chapter 10: Dimensions

This chapter provides detailed technical dimensions regarding the Gold Bee.

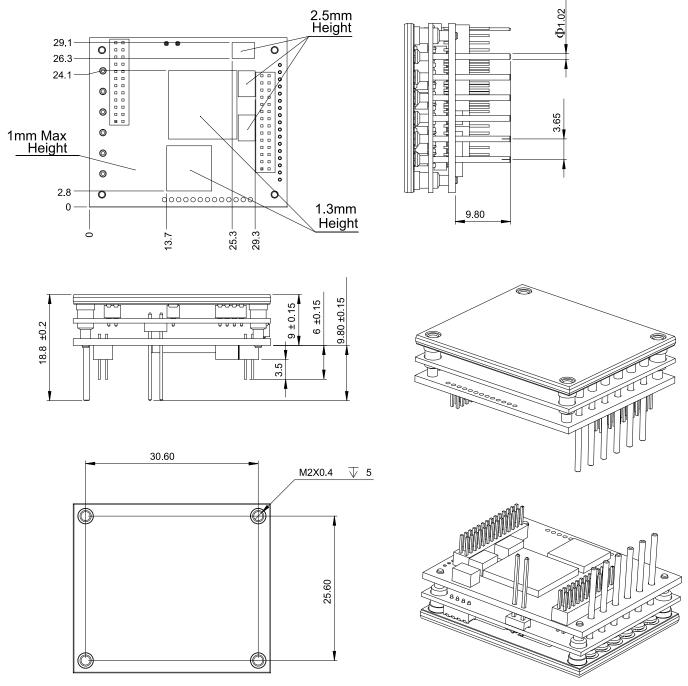

Figure 34: G-Bee CAN Version

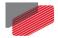

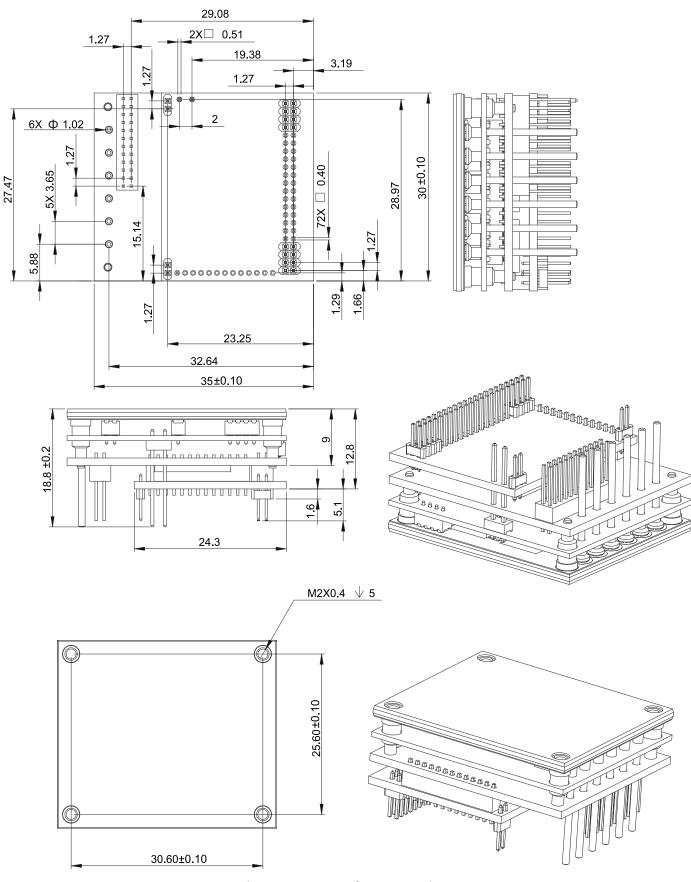

Figure 35: G-Bee EtherCAT version

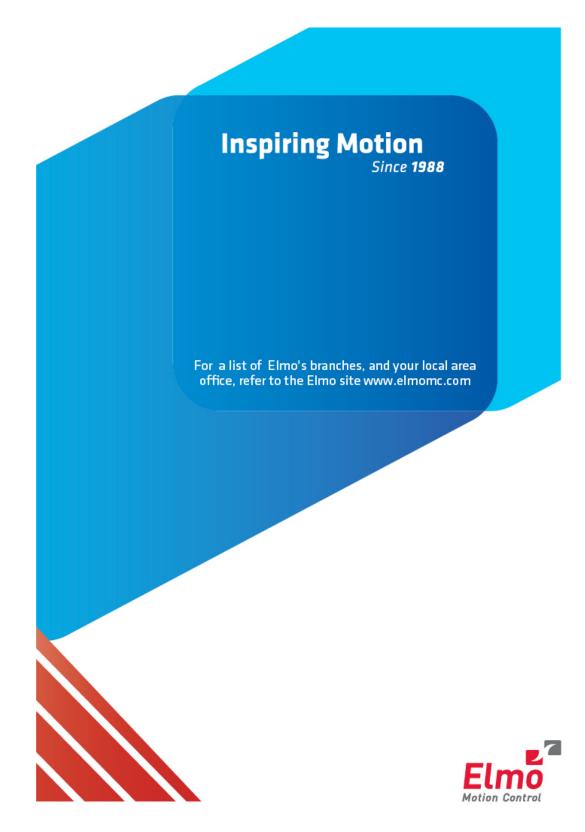

64